## くら寿司アプリと楽天ポイントカードの連携方法

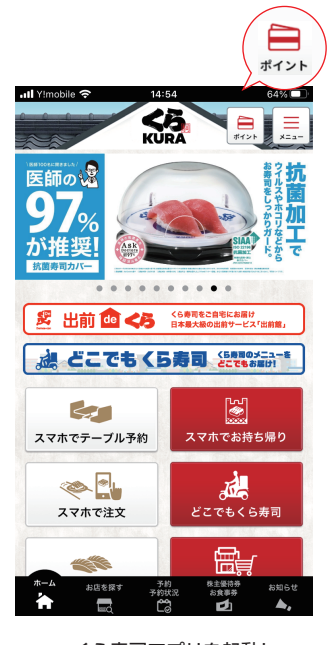

● くら寿司アプリを起動し、<br>● 右上のポイントをタップ

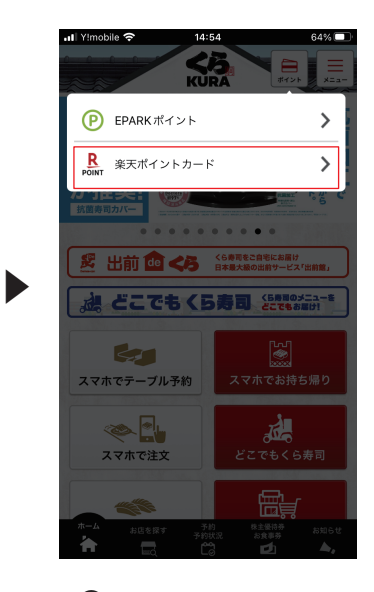

2 楽天ポイントカードを選択

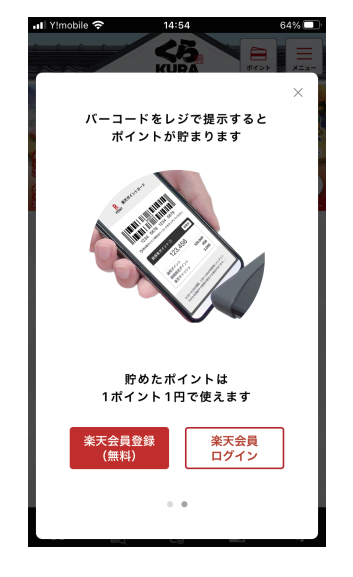

● 楽天会員ログインをタップ ● ● ご登録情報でログイン

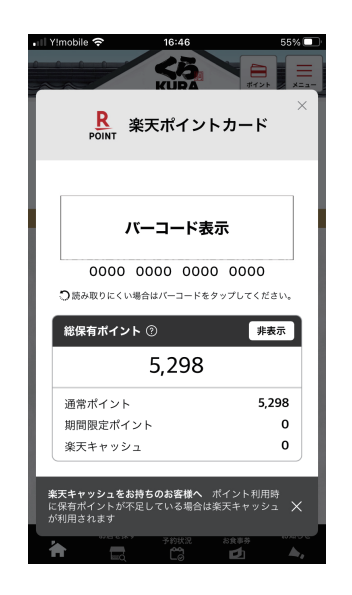

❺ バーコードが表示され連携完了

-Ill Y!mobile 즉 14:55  $64\%$ 楽天ポイントカード Rakuten 日本語 English 简体中文 セキュリティ対策を見直しませんか? 詳細は<br><u>こちら</u> 楽天IDログイン時に送信される通知メールにつ<br>いて 詳細は <u>こちら</u> ■楽天会員ログイン IDとパスワードは半角英数字を入力してくださ l۱.  $Q = -f/D$  $O$ バスワード 個人情報保護方針に同意してログイン (2022年3 月31日改定) 151日以正)<br>ご自身の端末でない場合、 シークレットモードを使用 @ してログインして  $\rightarrow$   $\sigma$  $\langle$ 

▶

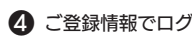